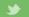

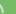

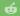

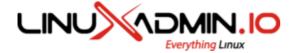

**HOME** 

TUTORIALS ≡

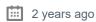

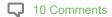

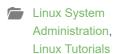

centos, linux

**4**,492

# HOT CLONE A CENTOS SERVER \ RSYNC

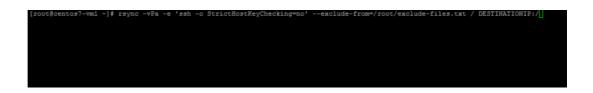

Hot Clone is the term used to describe to completely clone a Linux server using r-sync at This is useful in situations which you would like to create a clone with little to no downtim typical of taking the original server offline. You can use this to perhaps move a single ser environment or certain situation in which you want to upgrade or reduce drives etc.

## THIS GUIDE MAKES A COUPLE ASSUMPTIONS:

First both servers need to have the same disk configuration. Either both servers use harc software raid, or single disks. They typically need to match.

The new server should have the same major install release as the source server. So bot CentOS 6.x or both need to be 7.x.

The new server has hard drive partitions in a the same format as the old server and they same size or can accommodate all of the used space on the source system.

Services which are writing data should be stopped at the time of the sync (ie mail, databa

## PREPARE THE SYSTEMS:

Install needed software packages on both servers:

yum install -y rsync

On the server you want to copy from perform the following:

Create and edit /root/exclude-files.txt and add the following:

```
/boot
/dev
/tmp
/sys
/proc
/backup
/etc/fstab
/etc/mtab
/etc/mdadm.conf
/etc/sysconfig/network*
```

This excludes files which directly pertain to the source system and should not be copied

## **HOT CLONE THE SERVER:**

Once you have saved that file you can go ahead and rsync to the server you want to cop

```
'ssh -o StrictHostKeyChecking=no' --exclude-from=/root/exclude-files.txt /
```

This will rsync over everything from the source system to the new system. The size of the on the servers will determine how long the copy will take. Be sure to update DESTINATI address or hostname of the server you are copying to.

After the rsync has completed you can reboot the freshly copied system to have it load endeen copied. If you were going to replace the old system with the new system and wante addresses, host name etc to be used, you would then remove /etc/sysconfig/network\* from file.

Once the new server is back up from the reboot. Go ahead and login using the old serve and verify everything is working as expected.

MySQL Replication Master
 Slave Setup
 Virsh KVM Comr
 Ma

 Ma

 Ma

 Ma

 Ma

 Ma

 Ma

 Ma

 Ma

 Ma

 Ma

 Ma

 Ma

 Ma

 Ma

 Ma

 Ma

 Ma

 Ma

 Ma

 Ma

 Ma

 Ma

 Ma

 Ma

 Ma

 Ma

 Ma

 Ma

 Ma

 Ma

 Ma

 Ma

 Ma

 Ma

 Ma

 Ma

 Ma

 Ma

 Ma

 Ma

 Ma

 Ma

 Ma

 Ma

 Ma

 Ma

 Ma

 Ma

 Ma

 Ma

 Ma

 Ma

 Ma

 Ma

 Ma

 Ma

 Ma

 Ma

 Ma

 Ma

 Ma

 Ma

 Ma

 Ma

 Ma

 Ma

 Ma

 Ma

 Ma

 Ma

 Ma

 Ma

 Ma

 Ma

 Ma

 Ma

 Ma

 Ma

 Ma

 Ma

 Ma

 Ma

 Ma

 Ma

 Ma

 Ma

 Ma

 Ma

 Ma

 Ma

 Ma

 Ma

 Ma

 Ma

 Ma

 Ma

 Ma

 Ma

 Ma

 Ma

 Ma

 Ma

 Ma

 Ma

 Ma

 Ma

 Ma

 Ma

 Ma

 Ma

 Ma

 Ma

 Ma

 Ma

 Ma

 Ma

 Ma

 Ma

 Ma

 Ma

 Ma

 Ma

 Ma

 Ma

 Ma

 Ma

 Ma

 Ma

 Ma

 Ma

 Ma

 Ma

 Ma

 Ma

 Ma

 Ma

 Ma

 Ma

 Ma

 Ma

 Ma

 Ma

 Ma

 Ma

 Ma

 Ma

 Ma

 Ma

 Ma

 Ma

 Ma

 Ma

 Ma

 Ma

 Ma

 Ma

 Ma

 Ma

 Ma

 Ma

 Ma

 Ma

 Ma

 Ma

 Ma

 Ma

 Ma

 Ma

 Ma

 Ma

 Ma

 Ma

 Ma

 Ma

 Ma

 Ma

 Ma

 Ma

 Ma

 Ma

 Ma

 Ma

 Ma

 Ma

 Ma

 Ma

 Ma

 Ma

 Ma

 Ma

 Ma

 Ma

 Ma

 Ma

 Ma

 Ma

 Ma

 Ma

 Ma

 Ma

 Ma

 Ma

 Ma

 Ma

 Ma

 Ma

 Ma

 Ma

 Ma

 Ma

 Ma

 Ma

 Ma

 Ma

 Ma

 Ma

 Ma

 Ma

 Ma

 Ma

 Ma

 Ma

 Ma

 Ma

 Ma

 Ma

 Ma

 Ma

 Ma

 Ma

 Ma

 Ma

 Ma

 Ma

 Ma

 Ma

 Ma

 Ma

 Ma

 Ma

 Ma

 Ma

 Ma

 Ma

 Ma

 Ma

# YOU MIGHT ALSO LIKE

```
elease .*$,,g' /etc/sys
el=auto rd.lvm.lv=cento:
```

**RECOVER A ROOT PASSWORD ON CENTOS** 

```
2017 01:25:57 GMT
e/png
 28 Apr 2017 02:21:20 GMT
ay 2018 23:17:30 GMT
-age=31536000
```

**NGINX BROWSER CA** 

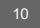

# LEAVE A REPLY

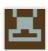

Join the discussion...

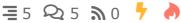

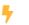

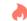

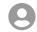

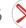

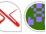

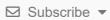

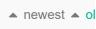

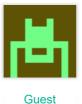

## Chris

Your target machine is not going to boot without a boot loader or initial ra ridiculous.

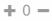

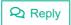

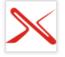

## LinuxAdmin.io

Hello Chris,

**Author** 

The assumption is that you have already done a base install with ram disk, this was specified in the assumptions portion of the gui

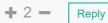

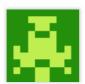

## **Anthony**

Guest

Worked great! I needed a Sangoma distribution (CentOs 7) on a VPS but here has it nor did they allow me to send them an ISO. I then just installated Sangoma on Vmware, A Bare CentOS 7 at the VPS provider follow your instructions and presto! My Sangoma is now on a VPS ① Thank you ve

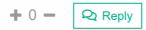

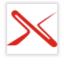

**Author** 

### LinuxAdmin.io

Awesome, so glad we could help!!

**+** 0 **-** Reply

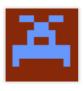

Guest

## René

This won't work on large live databases. You need to shut down stuff that to files during the rsync-transfer.

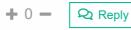

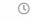

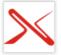

#### LinuxAdmin.io

Hello Rene.

Author

You are correct, I have added note that services which write data stopped prior to the execution.

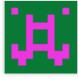

Guest

#### John

Worked brilliantly!

Thanks a ton for this.

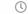

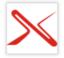

#### LinuxAdmin.io

Glad to hear it worked out for you.

Author

**+** 0 **−** Reply

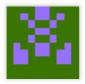

### **Bosco**

Guest

Can I initiate the rsync from the destination server running a basic install What do I have to change on the commandline

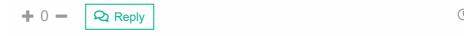

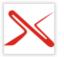

**Author** 

#### LinuxAdmin.io

Hello,

Its possible this could work(untested), is there a reason why you on the destination vs the origin server? That said, to reverse the

rsync -vPa -e 'ssh -o StrictHostKeyChecking=no'
from=/root/exclude-files.txt DESTINATIONIP:/ /

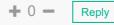

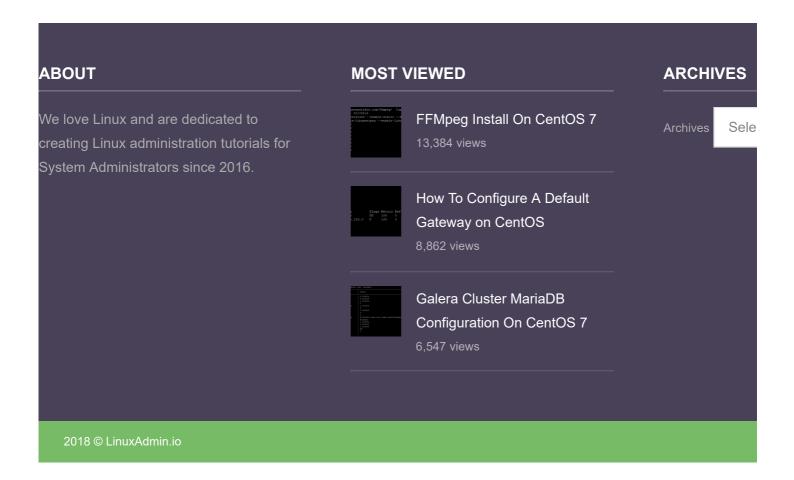